## **Sådan gemmes eller åbne link til din strikkeopskrift**

Linket kan åbnes 3 gange

## **Link åbnes fra Computer - anbefales**

Det anbefales at linket åbnes fra en computer – der har seneste opdateringer – via Google Chrome

## **Link åbnes fra i-phone eller i-pad**

Apple produkter tillader *ikke* at downloade filer fra en browser Derfor skal filen i stedet **gemmes** og efterfølgende kan den **åbnes** Følg vejledningen

## **Link åbnes fra anden telefon end i-phone**

Hvis ikke linket kan åbnes, så følg vejledningen for **Link åbnes fra i-phone eller i-pad**

**OBS** Afhængig af, hvilken telefon du bruger, kan skærmbillederne være forskellige

### **1. Du vil modtage mail med link 2. Download Now 3. Download**

Linket til din strikkeopskrift er klar til dig Jeg anbefaler, at du læser nedenstående inden du

trykke jaen

Linket kan åbnes 3 gange

1. Det anbefales at linket åbnes fra en computer 2. Det anbefales at linket åbnes via Google Chrome

Der kan være udfordringer med linket, hvis din computer, telefon eller i-pad ikke har de seneste opdateringer

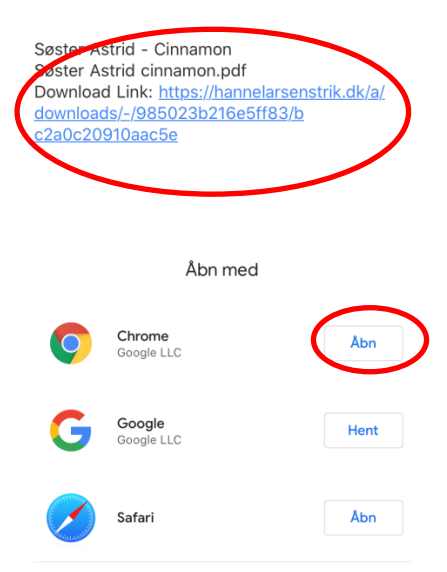

alin alin alin alin alin alin alin alin.  $\begin{smallmatrix}&&&\vee\\ &&&&\vee\\ &&&&\vee\\ &&&&\vee\\ &&&&\vee\end{smallmatrix}$ hannelarsenstrik.dk ain ain ain ain ain ain ain ain ain.

aña aña aña aña aña aña aña aña  $\frac{\nu^2}{\nu^2 \nu^2 \nu^2}$ hannelarsenstrik.dk 

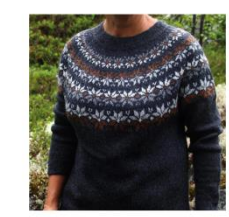

# Søster Astrid - Cinnamon

Søster Astrid cinnamon.pdf (1.63

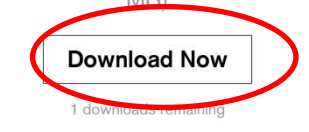

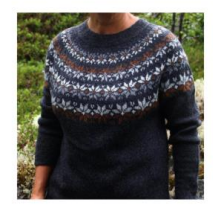

Søster Astrid - Cinnamon Søster Astrid cinnamon.pdf (1.63  $MB)$ 

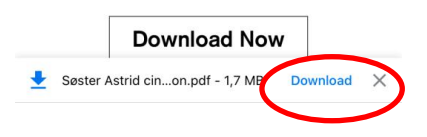

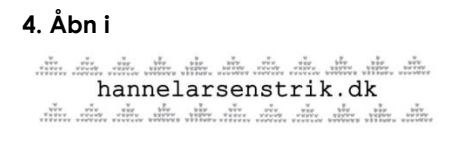

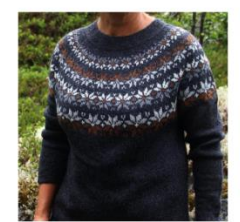

## Søster Astrid - Cinnamon

Søster Astrid cinnamon.pdf (1.63  $MB)$ **Download Now** Søster Astrid cinnamon.pdf Åbn i...  $\times$ 

**5. Vælg hvor du vil sende strikkeopskriften til - fx til din Gmail** 

 **ELLER hvor du vil gemme strikkeopskriften – fx Google Drev**

 **UNDLAD at Udskrive**

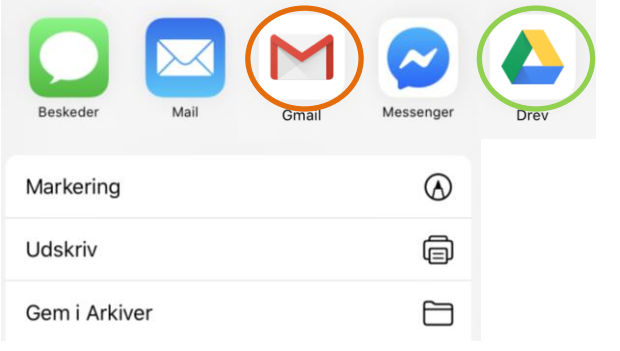

## **6. Strikkeopskriften åbnes fra fx din Gmail eller Google Drev**